**Отдел применения информационных технологий в учебном процессе тел. 40-40-14, 153 ауд. 1427**

# OpenOffice.org

Знакомство с бесплатным офисным пакетом OpenOffice.org 2.4

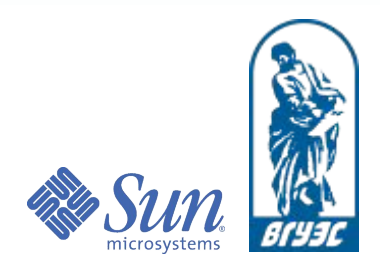

# Что такое OpenOffice.org ?

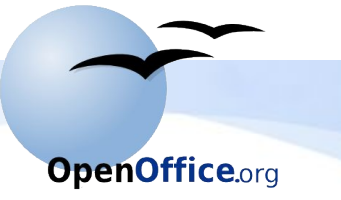

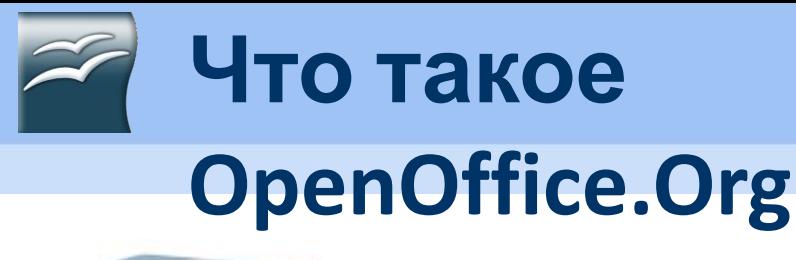

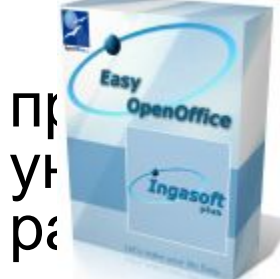

 $F$ ffice.org(OOo) — это международный проектности на разработать ун <sub>«Больсол</sub> тьный офисный пакет, работающий на разных платформах.

OpenOffice.org — это пакет офисных приложений, разработанный в рамках данного проекта, совместимый с Microsoft Office, который позволяет работать с текстовыми документами, электронными таблицами, презентациями, графиками, базами данных и т.д.

OpenOffice.org - это свободный набор офисных программ, доступный каждому!

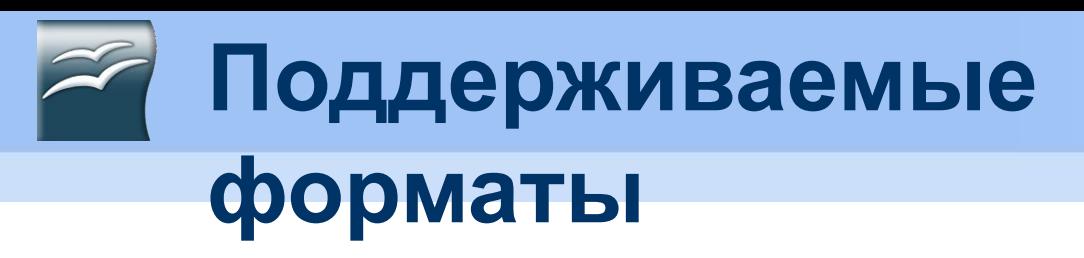

OpenOffice.org позволяет хранить все ваши данные в открытом формате OpenDocument Format (ODF), одобренным международной организацией по стандартизации ISO (ISO/IEC 26300:2006), предусматривает наличие встроенной функции экспорта документов в формат PDF одним нажатием кнопки мыши и поддержку Flash.

### **OpenOffice.org позволяет читать, редактировать и сохранять**

**файлы в форматах Microsoft Office.**

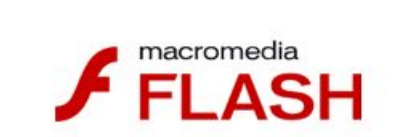

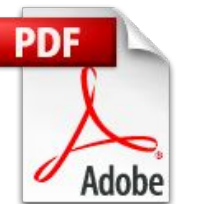

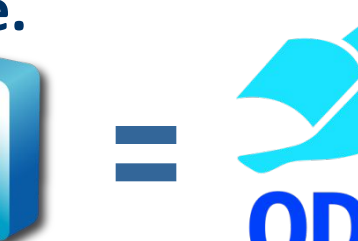

Знакомство с офисным пакетом OpenOffice.org

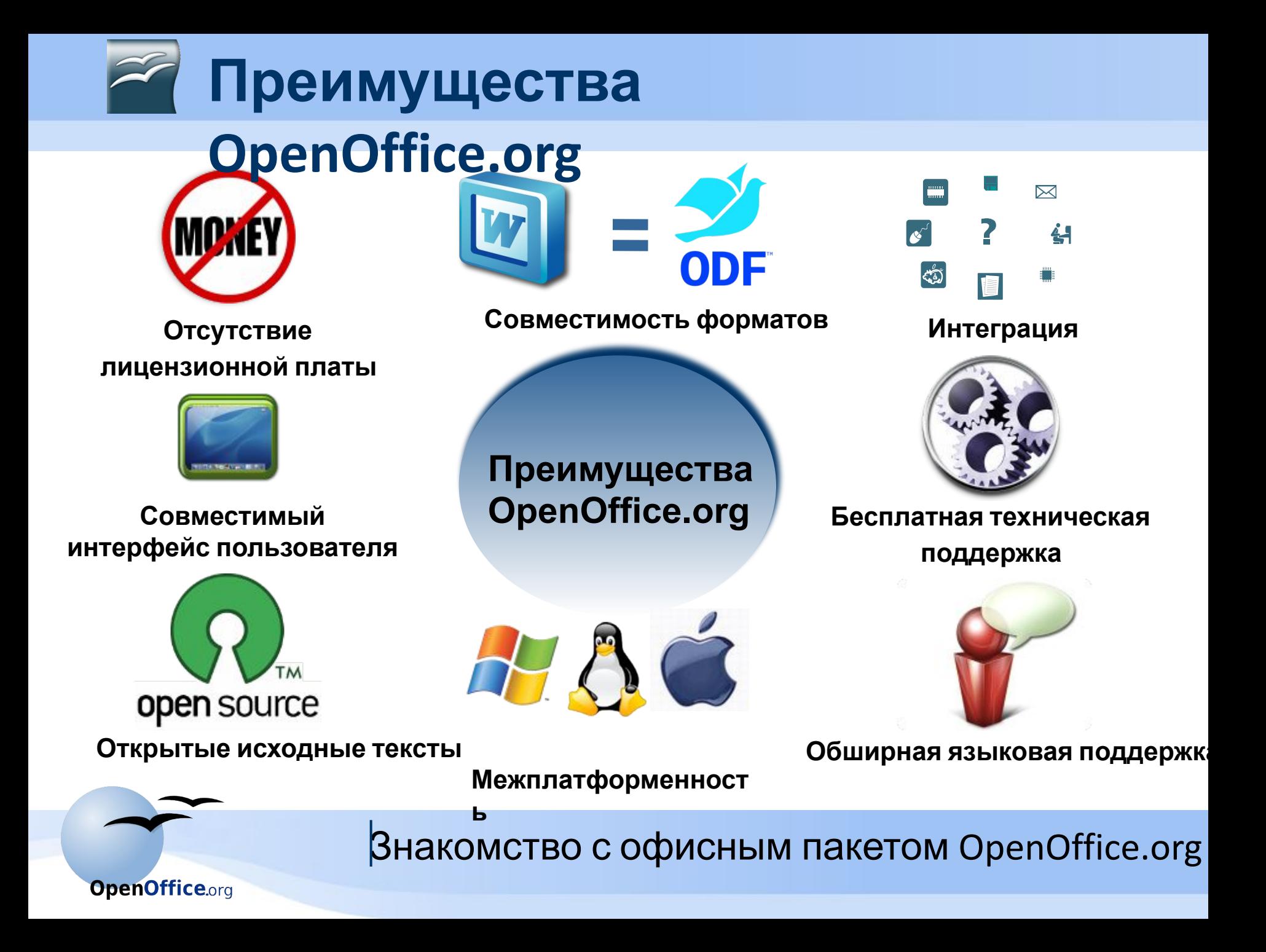

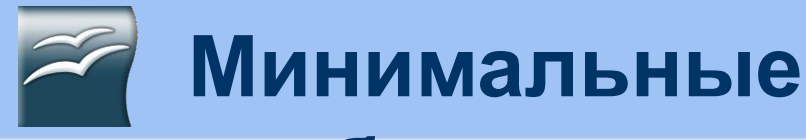

## **требования**

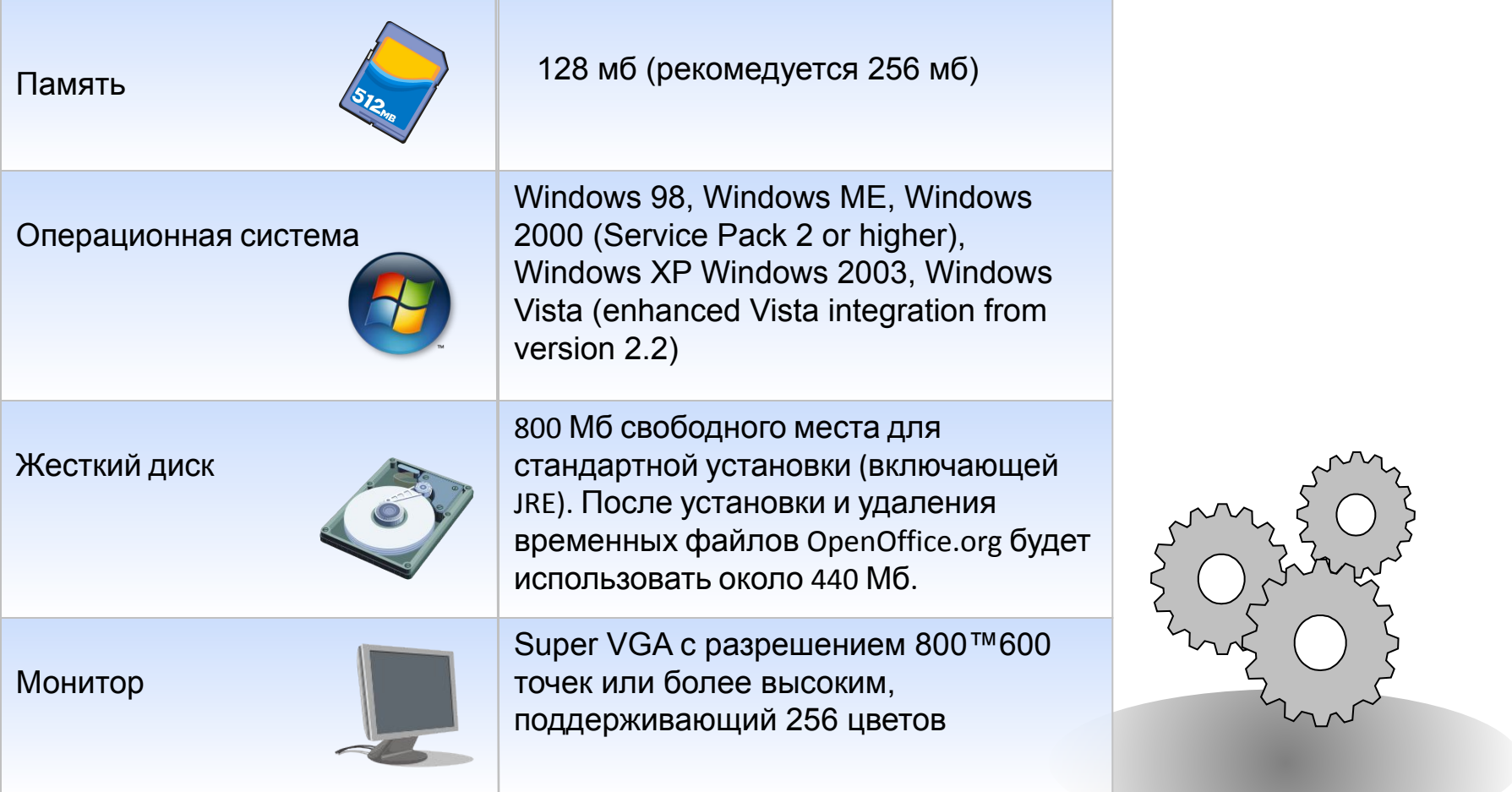

*http://www.openoffice.org/dev\_docs/source/sys\_reqs\_20.html*

Знакомство с офисным пакетом OpenOffice.org

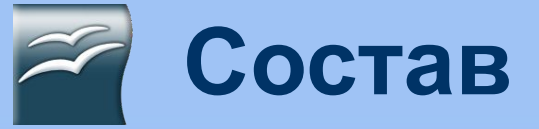

Офисный набор OpenOffice.Org 2.4 включает в себя следующие компоненты:

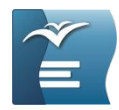

Writer (текстовый

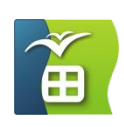

процессор) Calc (электронная

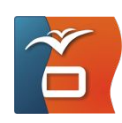

- таблица) Impress (презентационная
- графика)
- Draw (редактор векторной

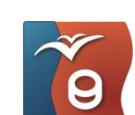

- графики) Base (база
- данных)
- Math (редактор
- формул)

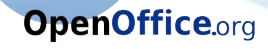

## **Возможности приложений OOo**

## **OpenOffice.org Writer:**

- Создание основных документов (письма, факсы, резюме и т.д.)
- Разработка и структурирование (стили и форматирование
- Использование настольных издательских средств в приложении (брошюры, бюллетени)
- Создание рисунков
- Гибкий интерфейс приложения
- Функция перетаскивания
- Функции справки

Знакомство с офисным пакетом OpenOffice.org

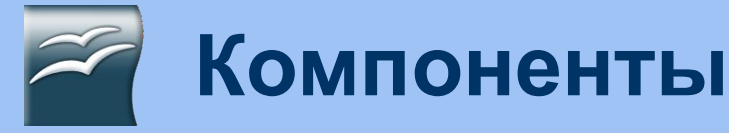

## **Writer**

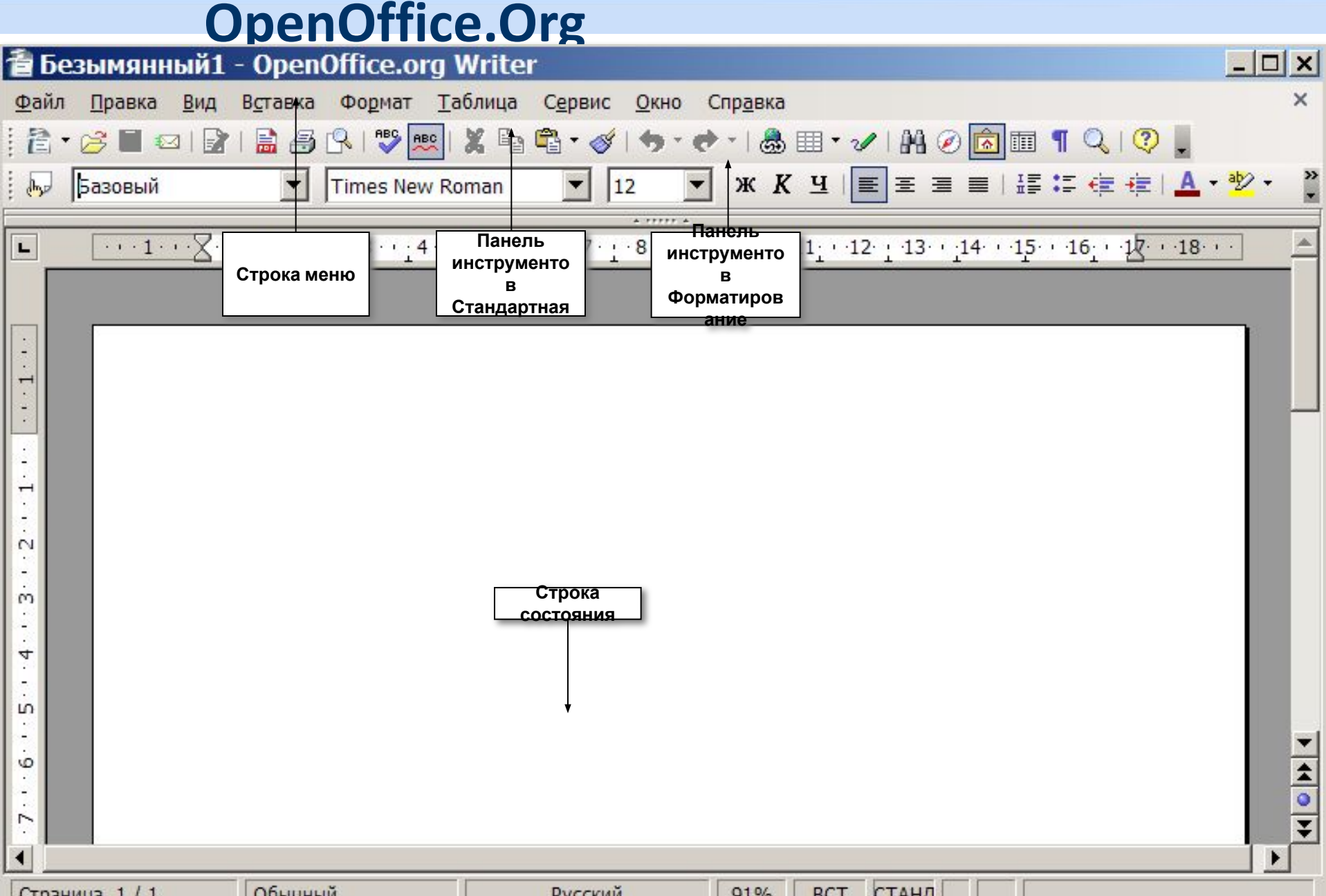

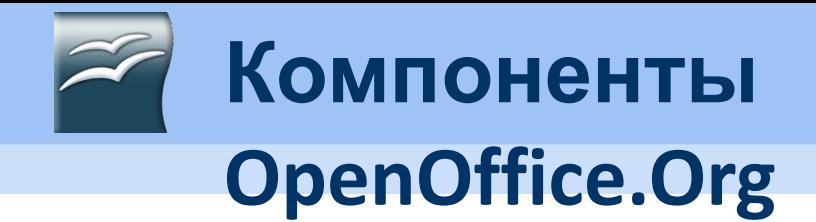

## **Writer**

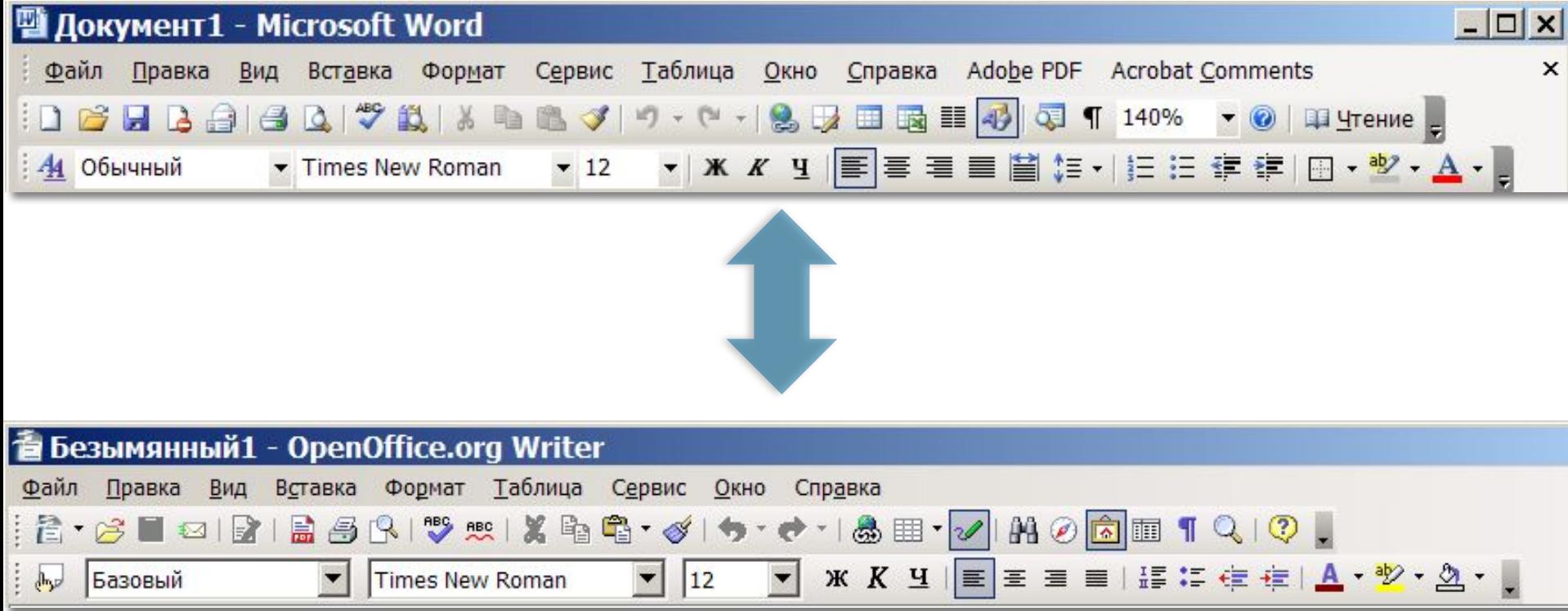

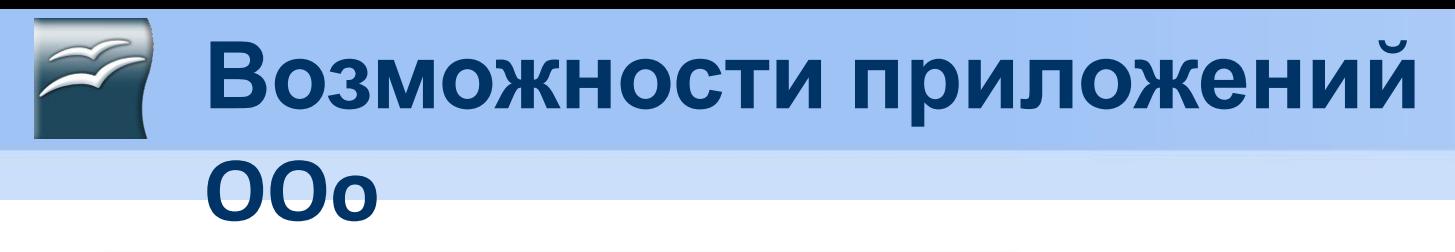

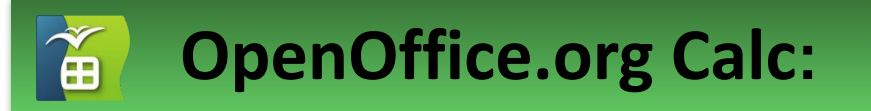

- Расчеты (статистические, финансовые)
- Функции базы данных

- Упорядочивание данных
- Динамические диаграммы
- Открытие и сохранение файлов Microsoft

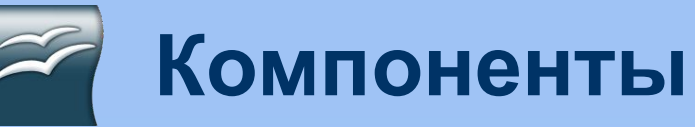

## **Calc**

## **OpenOffice.Org**

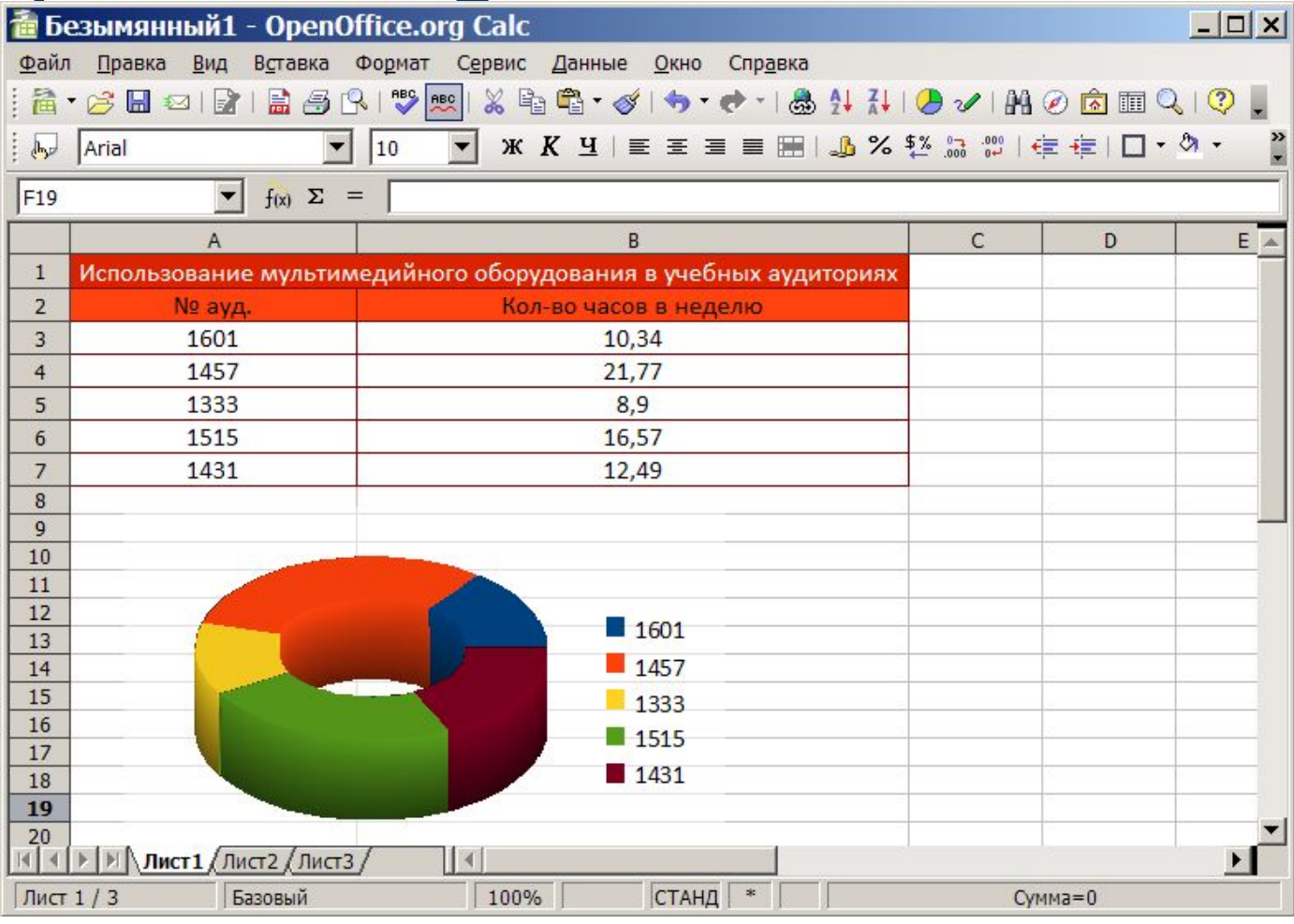

#### **Рис.7 Внешний вид окна OpenOffice.org**

**Calc**

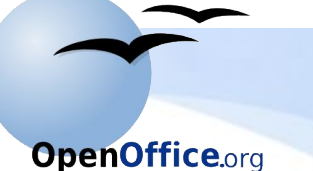

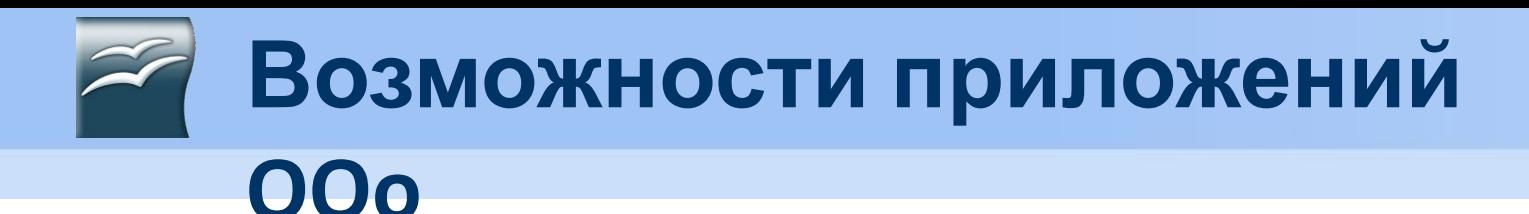

## **OpenOffice.org Impress:**

- Создание презентаций
- Показ презентаций
- Создание слайдов
- Создание векторной графики
- Публикация презентаций(на экране, раздаточные материалы, HTML)

• Печать ниже и стандийсным пакетом OpenOffice.org

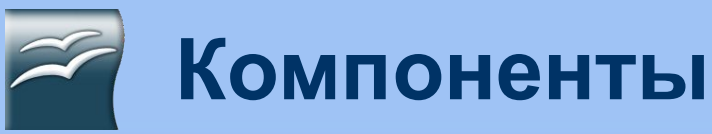

## **Impress**

## **OpenOffice.Org**

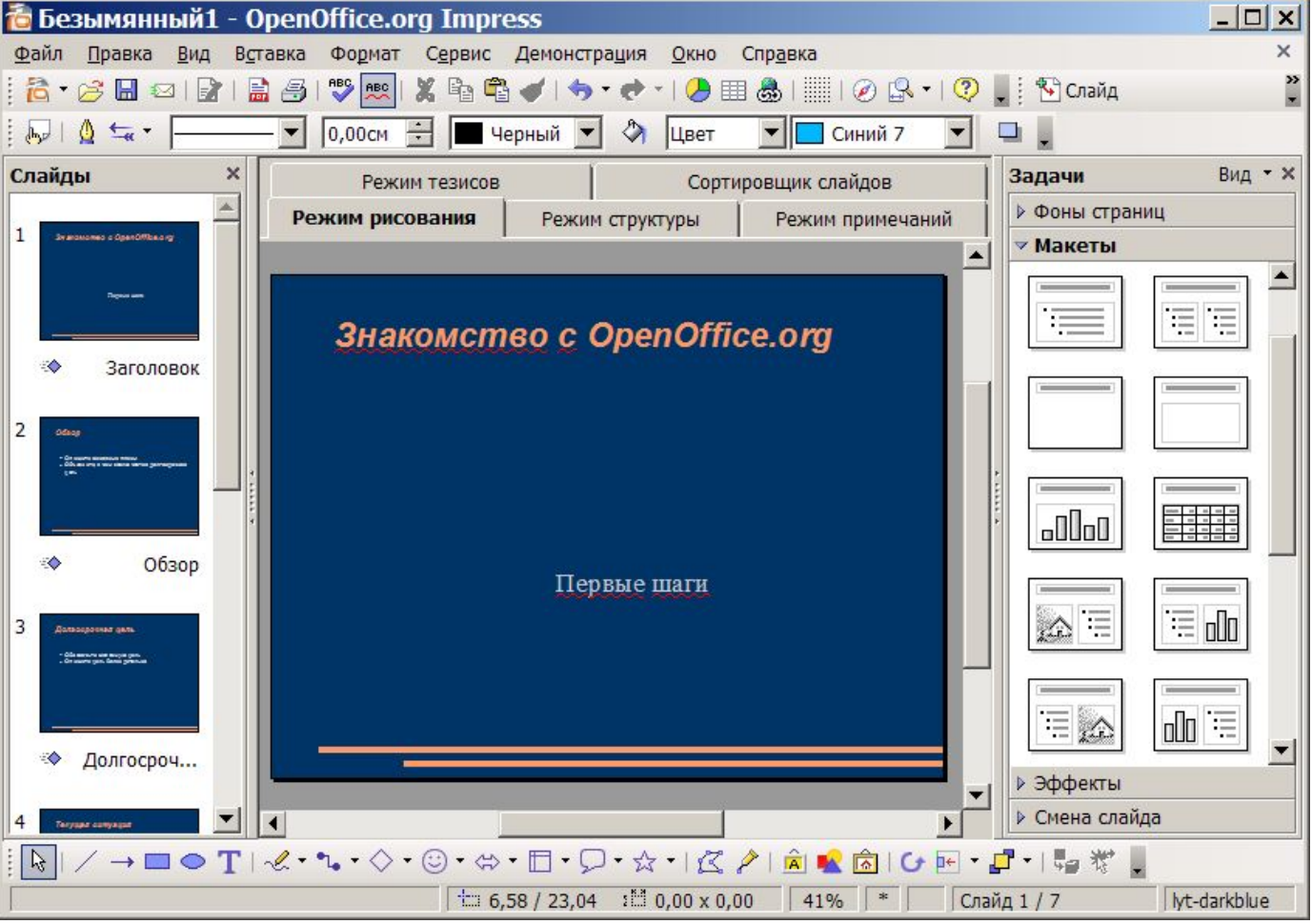

#### **Рис.8 Внешний вид окна OpenOffice.org**

**Impress**

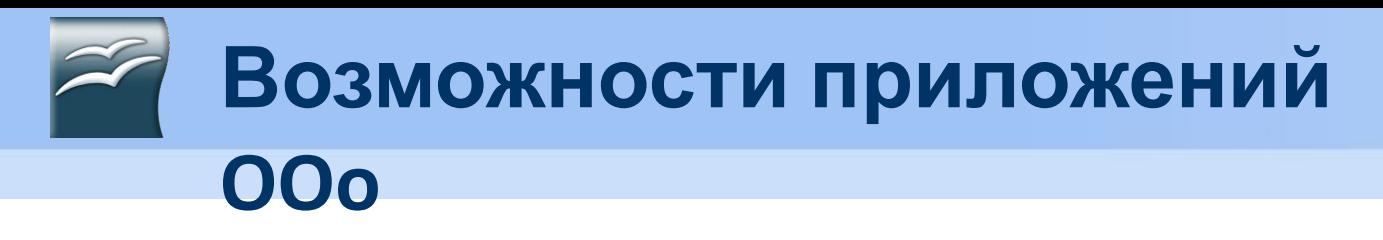

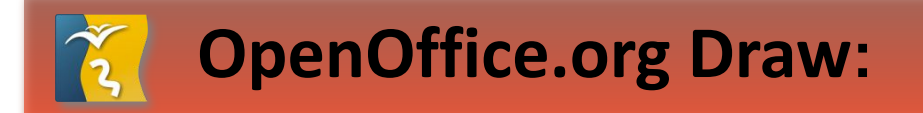

- Создание векторной графики
- Создание трехмерных объектов( кубы, сферы, цилиндры, освещение)
- Сетки и направляющие (выравнивание обьектов)
- Связывание объектов для отображения отношений
- Расчет и отображение линейных размеров

Знакомство с офисным пакетом OpenOffice.org • Галерея (изображения, анимация, звук) • Поддержка известных графических форматов

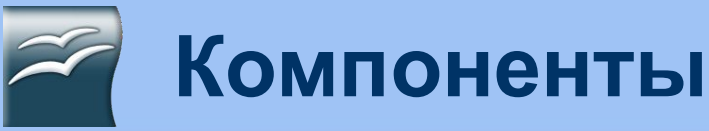

## **Draw**

## **OpenOffice.Org**

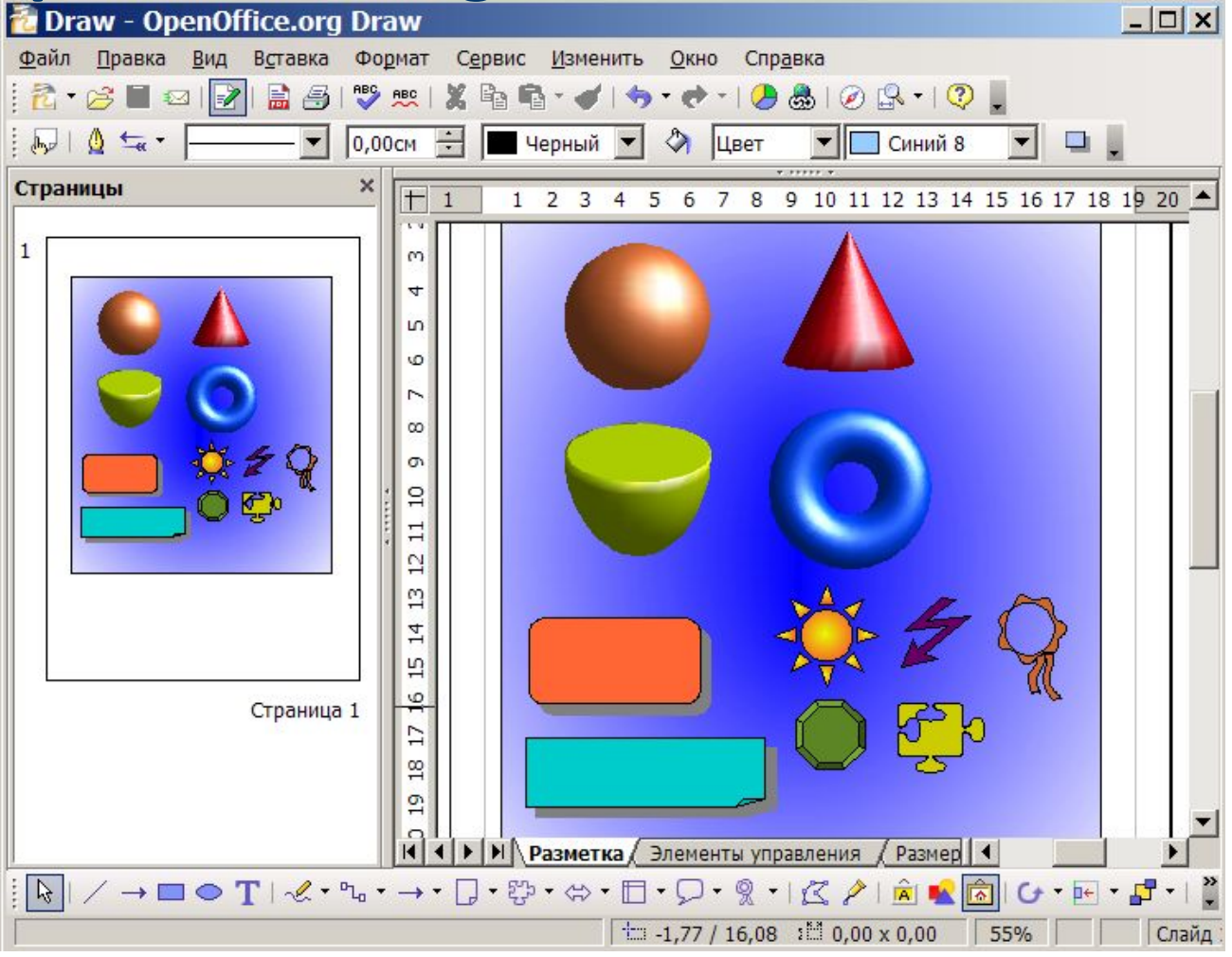

Знакомство с офисным пакетом OpenOffice.org

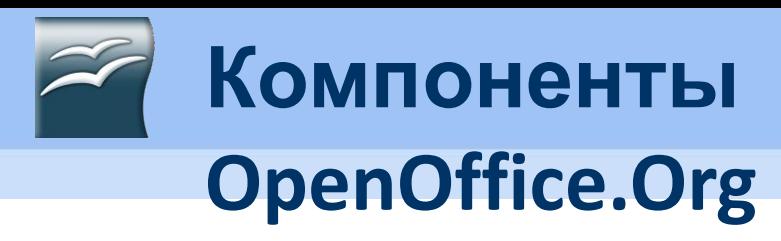

## **Math**

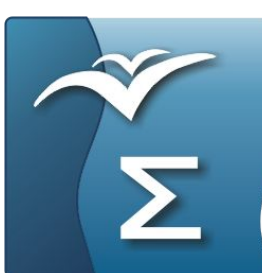

- Math редактор формул или уравнений в составе офисного пакета OpenOffice.org.
- Вы можете использовать его для создания сложных уравнений, которые включают знаки или символы, не доступные в стандартных шрифтовых наборах.
- Используется для создания формул в других документах, таких как файлы Writer и Impress,
- Math может также выступать как автономный инструмент.

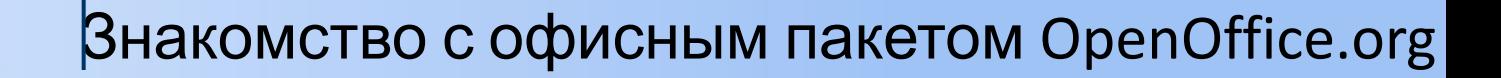

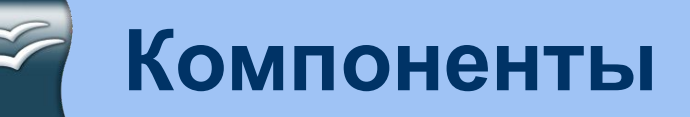

## **OpenOffice.Org**

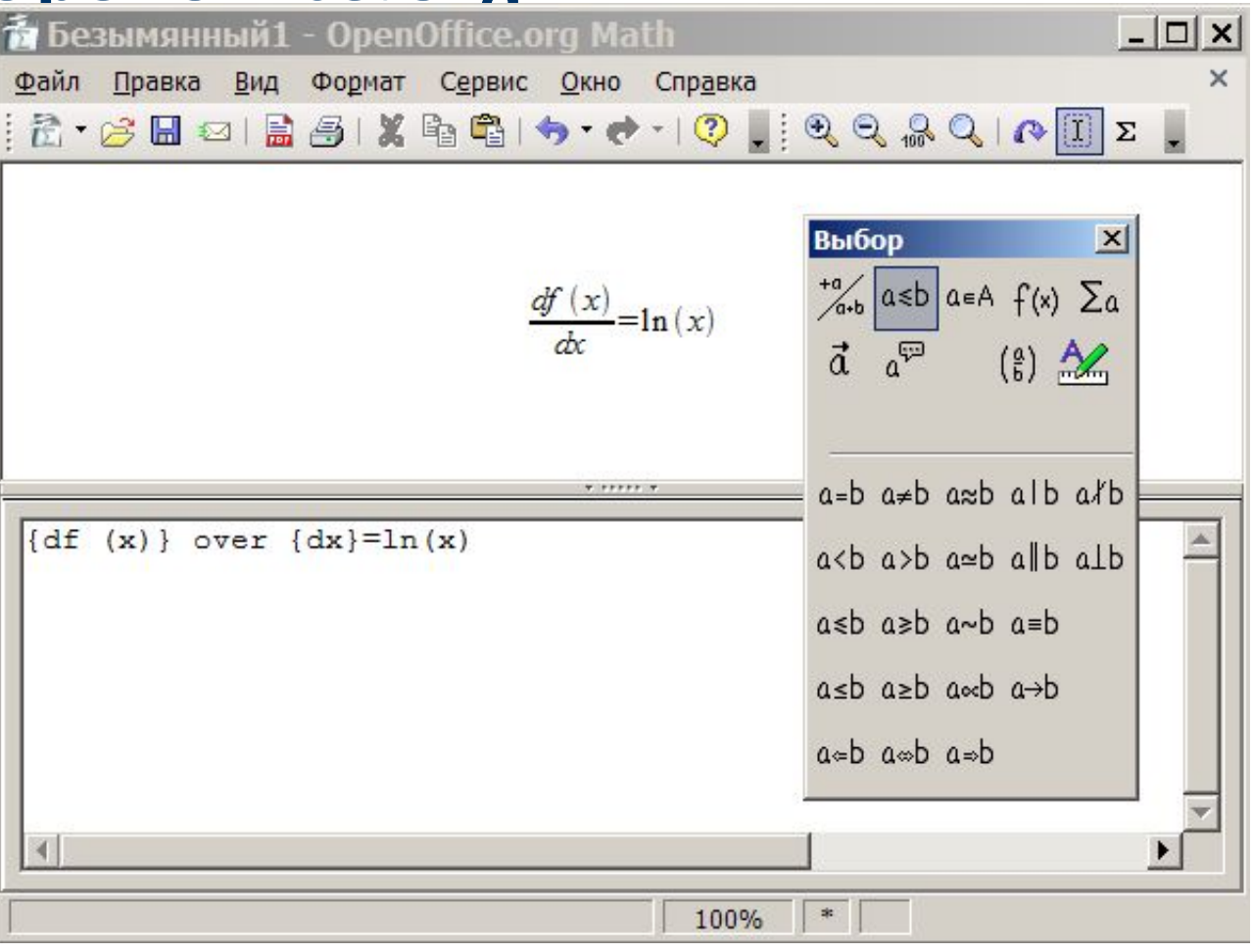

**Рис.9 Внешний вид окна OpenOffice.org Math**

Знакомство с офисным пакетом OpenOffice.org

**Math**

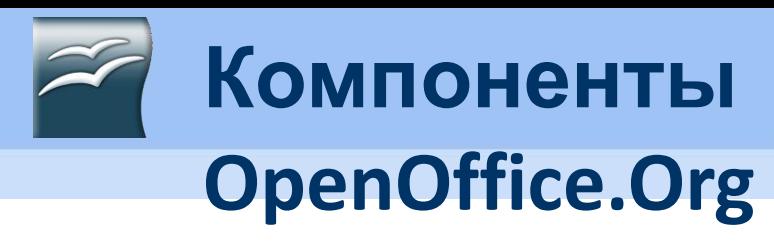

## **Base**

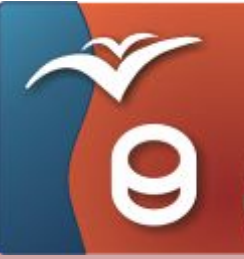

- Компонент Base обеспечивает инструментальные средства для ежедневной работы с базами данных в пределах простого интерфейса.
- Он может создать и редактировать формы, отчеты, запросы, таблицы, представления и отношения.
- Base обеспечивает много новых возможностей, таких как возможность анализировать и редактировать отношения из схемы представления.
- Знакомство с офисным пакетом OpenOffice.org • Он может также использовать dBASE, Microsoft Access, MySQL или Oracle, или любую ODBC или JDBC совместимую базу данных.

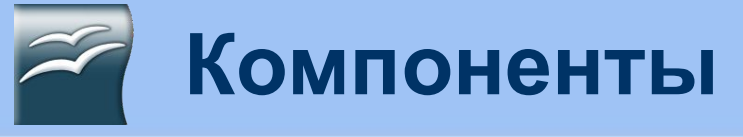

## **Base**

### **OpenOffice.Org**

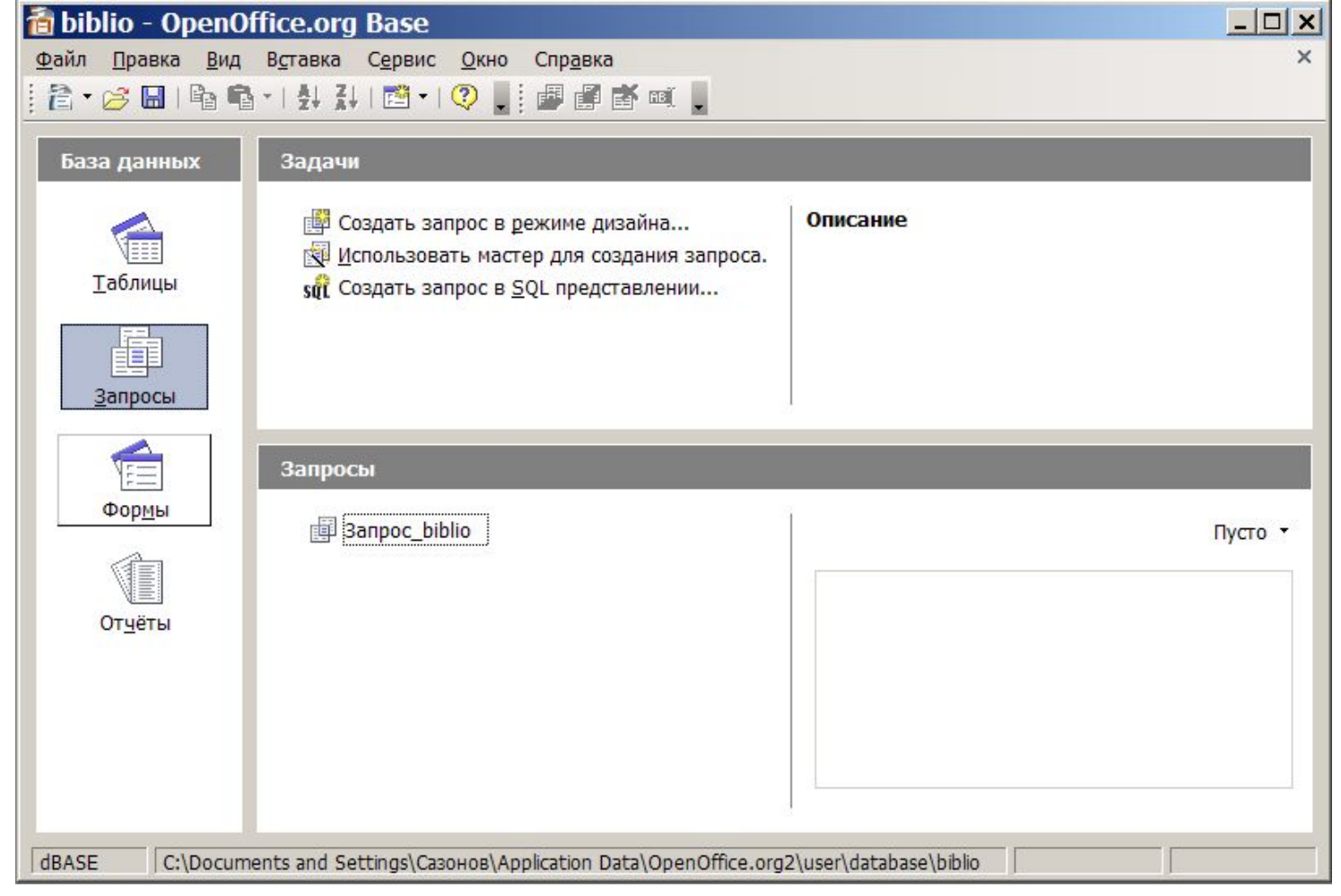

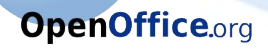

Основные отличия Microsoft Office от OpenOffice.org? VS

Знакомство с офисным пакетом OpenOffice.org

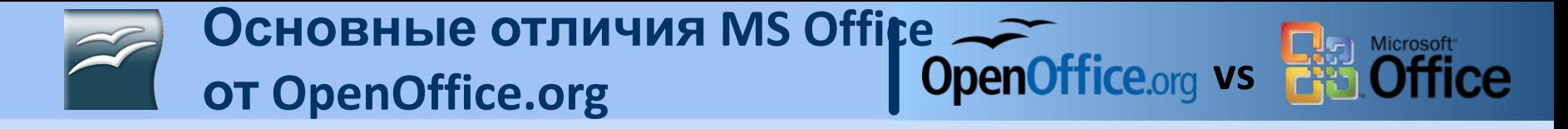

#### *Расширения файлов для*

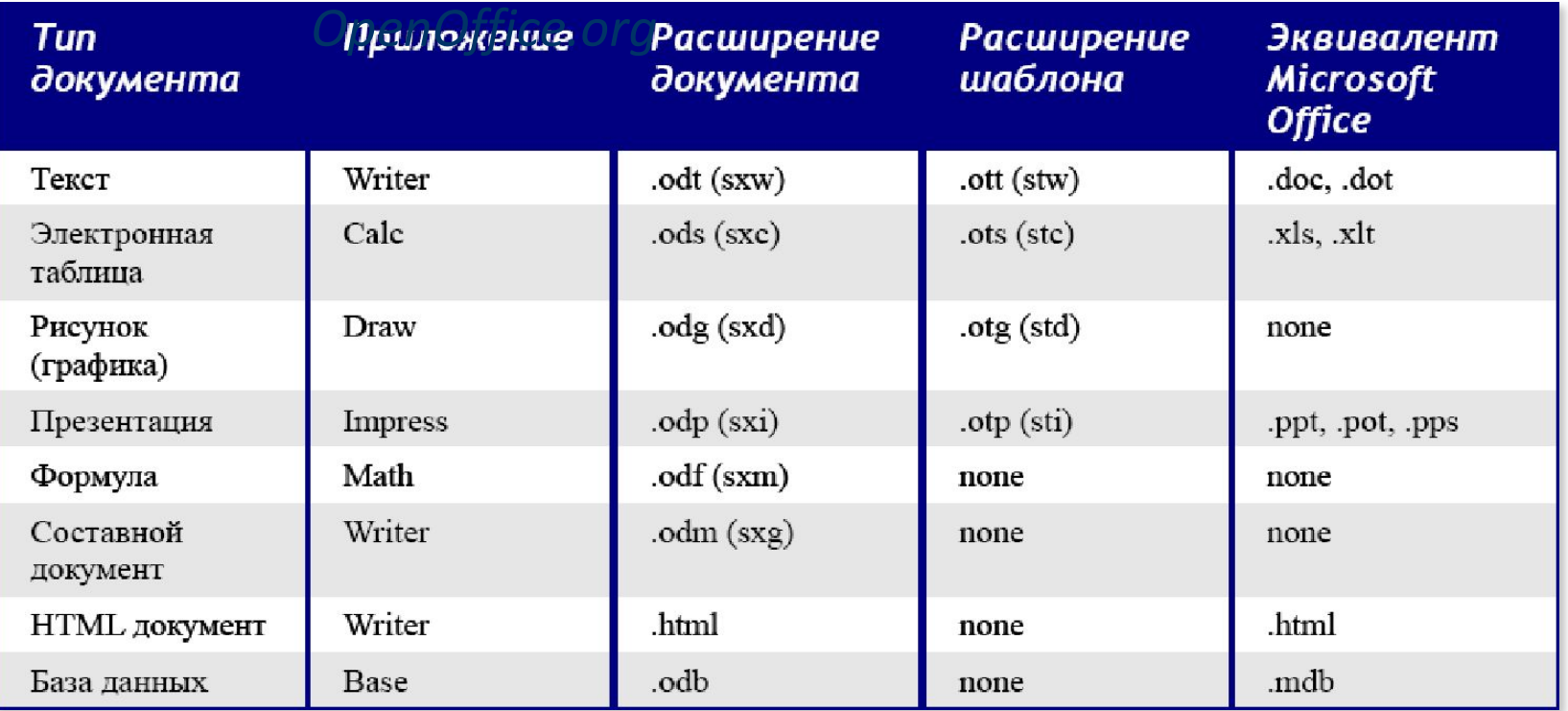

OpenOffice.org может открывать файлы Microsoft Office. Обратное не верно:

в настоящее время Microsoft Office не может открывать форматы OpenOffice.org.

Знакомство с офисным пакетом OpenOffice.org

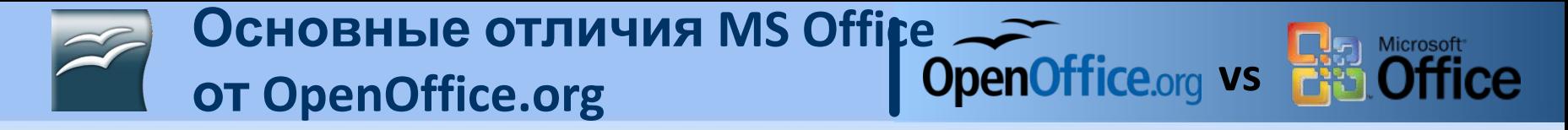

#### *Поддержка операционных систем*

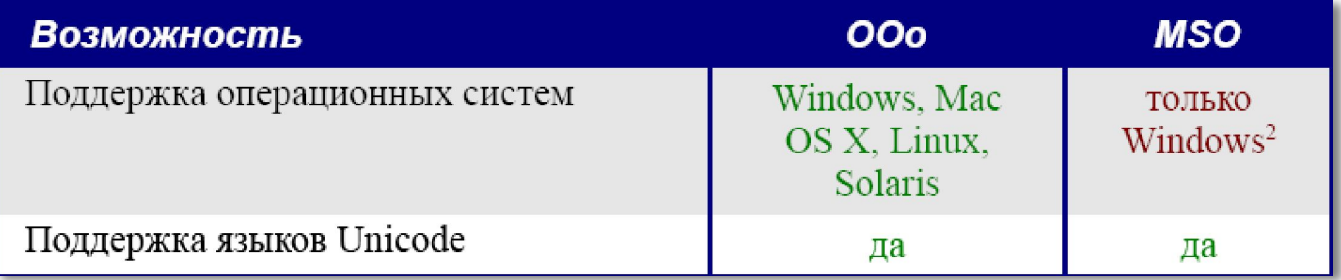

#### *Совместимость*

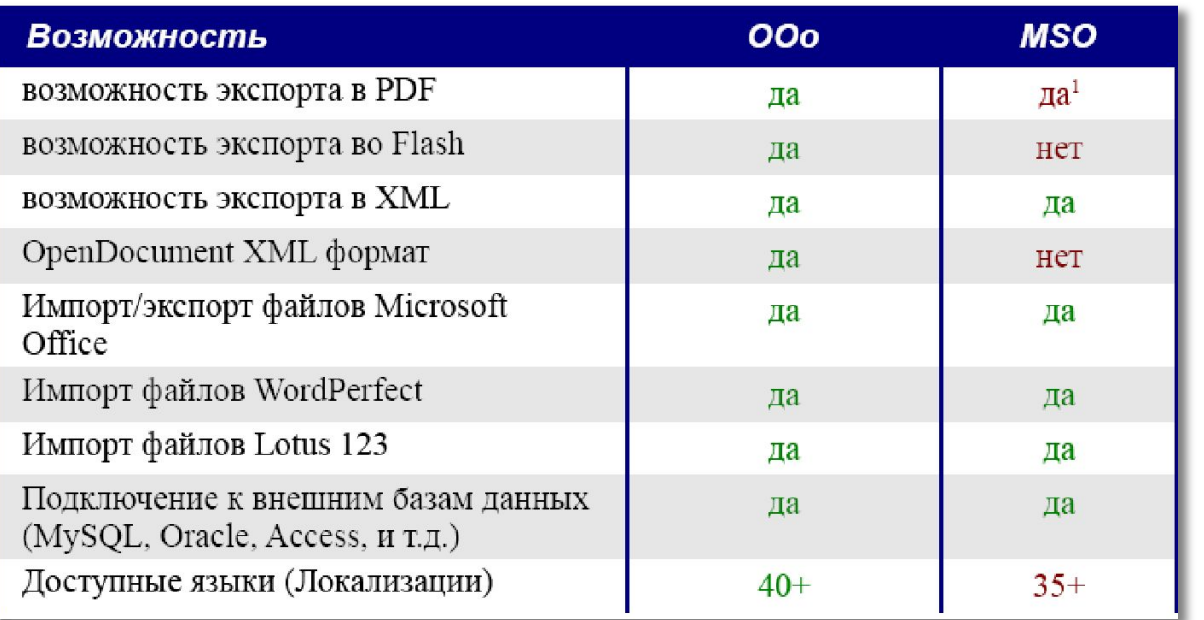

Знакомство с офисным пакетом OpenOffice.org

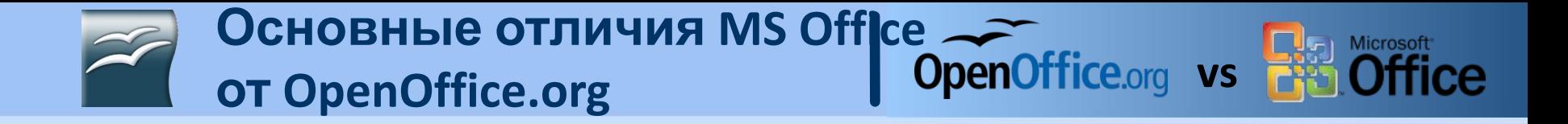

OpenOffice.org является почти полным функциональным аналогом Microsoft Office, в отдельных аспектах превосходя его

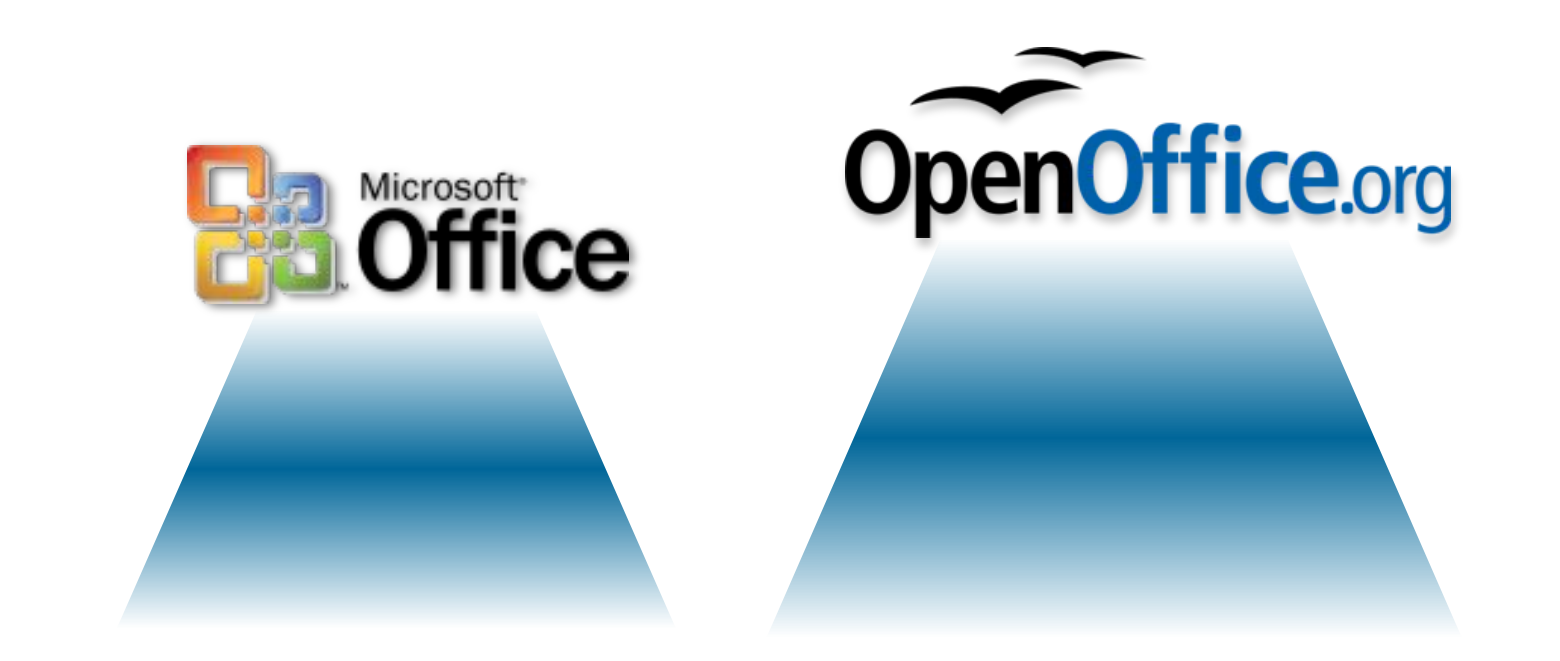

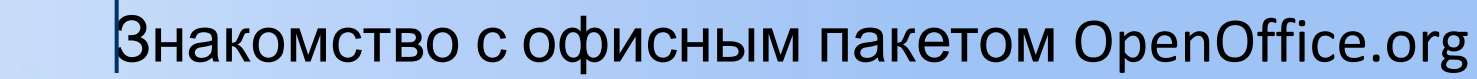

Совместное использование файлов с пользователями Microsoft Office

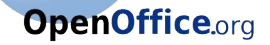

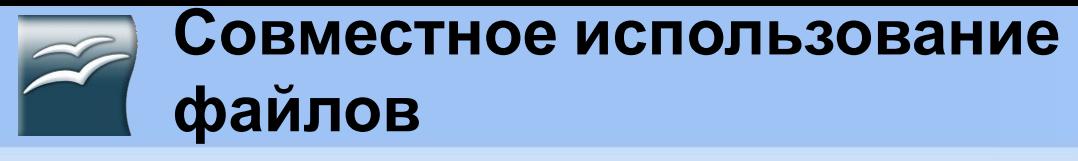

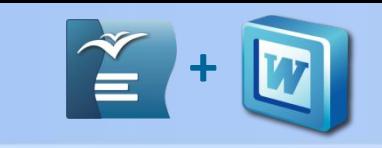

#### **с пользователями Microsoft Office Проблемы импорта, экспорта и совместного**

#### **использования текстовых документов**

**→ Правильные приемы в текстовых**

#### **документах:**

**OpenOffice.org** 

- Используйте стили символа и абзаца, а не прямое форматирование.
- Используйте форматирование абзаца для формирования отступов перед и после вместо жесткого перевода строки, особенно в маркированных и нумерованных списках.
- Используйте свойства связанных текстовых абзацев (например, не отрывать от следующего) вместо использования ручных разрывов страниц.
- Не используют многократные табуляции или пробелы для выравнивания текста – задайте требуемые позиции табуляции или, что еще лучше, используйте таблицу.
- Используйте только широкодоступные шрифты.

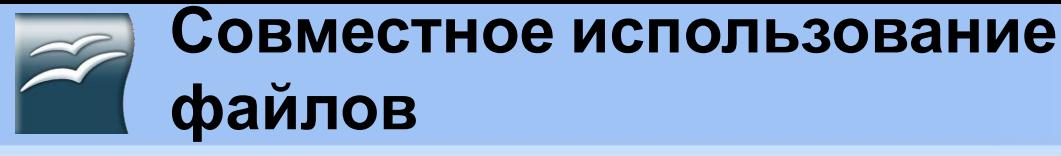

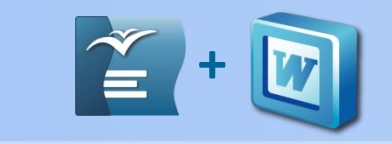

#### **с пользователями Microsoft Office <sup>→</sup> Шрифт и шрифтовые**

**интервалы** Типичный межсимвольный интервал <sup>в</sup> Word более плотный чем во Writer, таким образом зачастую Word будет содержать большее количество символов в строке.

#### **<sup>→</sup> Сноски, концевые сноски, оглавления и**

#### **указатели**

**OpenOffice.org** 

Сноски, концевые сноски и указатели все корректно импортируются / экспортируются.

#### **<sup>→</sup> Нумерация абзацев, структура нумерации,**

#### **перекрестные ссылки**

Нумерация абзацев, структура нумерации и перекрестные ссылки импортируются /экспортируются без проблем, за исключением ссылок на нумерованные абзацы

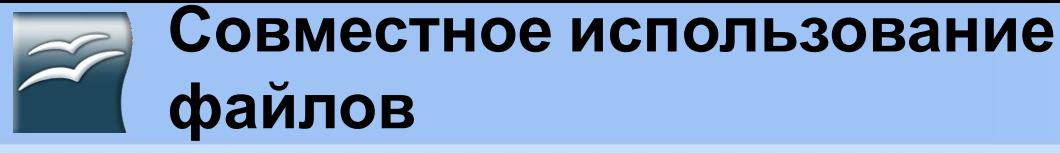

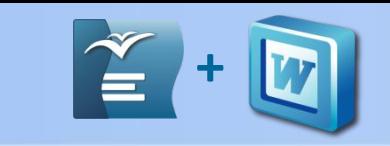

#### **с пользователями Microsoft Office <sup>→</sup> Нумерация**

**OpenOffice.org** 

**страниц** Для некоторых документов возможно потребуется чинить нумерацию страниц при импортировании во Writer. После «исправления» нумерации страниц документы импортируются/экспортируются без проблем.

Базовые примитивы (линии, стрелки, прямоугольники, овалы) полностью

импортируются и экспотрируются без каких либо проблем.

OpenOffice.org обеспечивает большую степень управления

**МІЗКООСЫ** параметрами, чем Microsoft Office OpenOffice.org не может выполнять макросы Microsoft Office.

Хотя макро-языки очень подобны, структура основных объектов сильно различается.

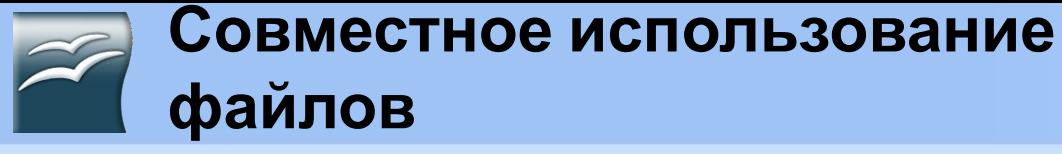

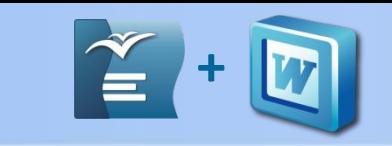

#### **с пользователями Microsoft Office**

#### **→ Диаграммы**

Типы диаграммы, которые имеются в Excel, но отсутствуют в Calc:

- Вторичная гистограмма преобразуется в 2D столбцы обычная.
- Вторичная круговая диаграмма преобразуется в 2D столбцы обычная.
- Заполненная лепестковая диаграмма преобразуется в 3D столбцы глубина.
- Лепестковая диаграмма с маркерами преобразуется в 2D сетчатая обычная

**→ ПИНИИ СЕТКИ** стрелки тогда как в Excel по часовой стрелке. В Excel линии сетки – свойство рабочего листа; в Calc – это

параметр уровня

приложения:

**Сервис > Параметры > OpenOffice.org Calc > Вид**

#### **→ Таблицы**

**OpenOffice.org** 

Проблем с таблицами нет

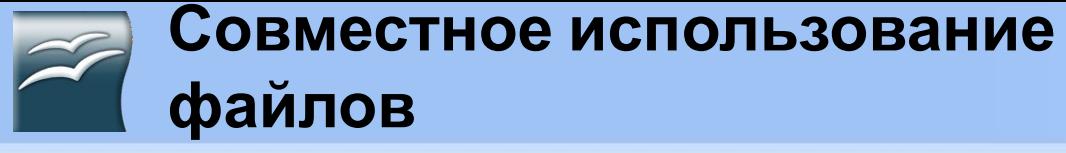

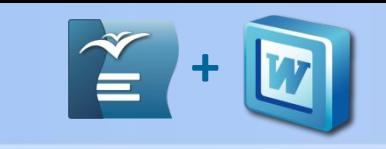

**с пользователями Microsoft Office**

#### ❖ **Проблемы импорта, экспорта и совместного использования презентаций**

#### **→ Цветовые градиенты и**

**границия и** е от Microsoft PowerPoint, OpenOffice.org Impress не поддерживает трехцветные градиенты, двойные и тройные границы или закругленноточечные границы.

#### **→ Мультимедиа**

**OpenOffice.org** 

Голосовое повествование за кадром не поддерживается в Impress.

#### **→ Анимированные**

ДИАГРАММЫ средства в Impress для «эффектов диаграмм» как в PowerPoint, таких как представление a последовательностей или категорий одновременно.

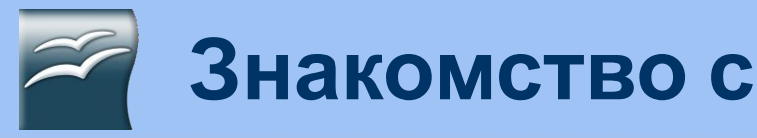

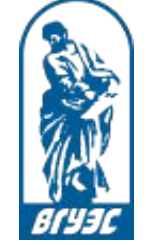

**Отдел применения информационных технологий в учебном процессе тел. 40-40-14, 153 ауд. 1427 (комп.центр)**

## **Спасибо за**

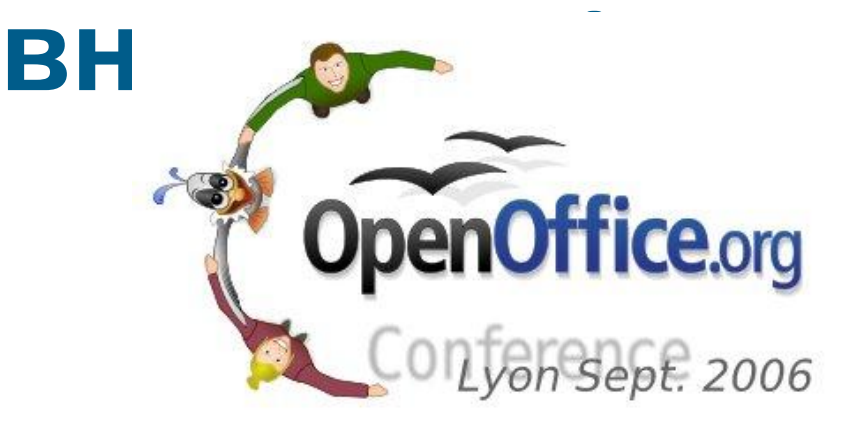

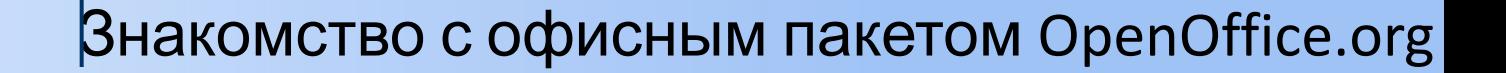

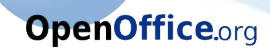